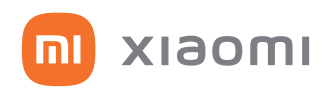

## **Mi Smart Standing Fan 2 Lite**

okos ventilátor

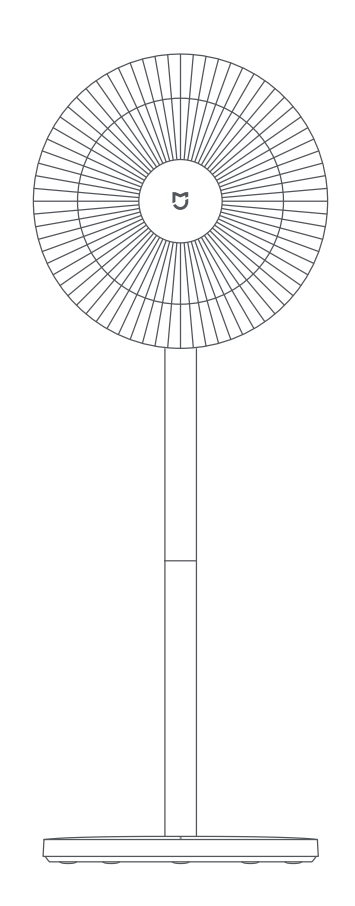

# Felhasználói kézikönyv

### **A csomag tartalma**

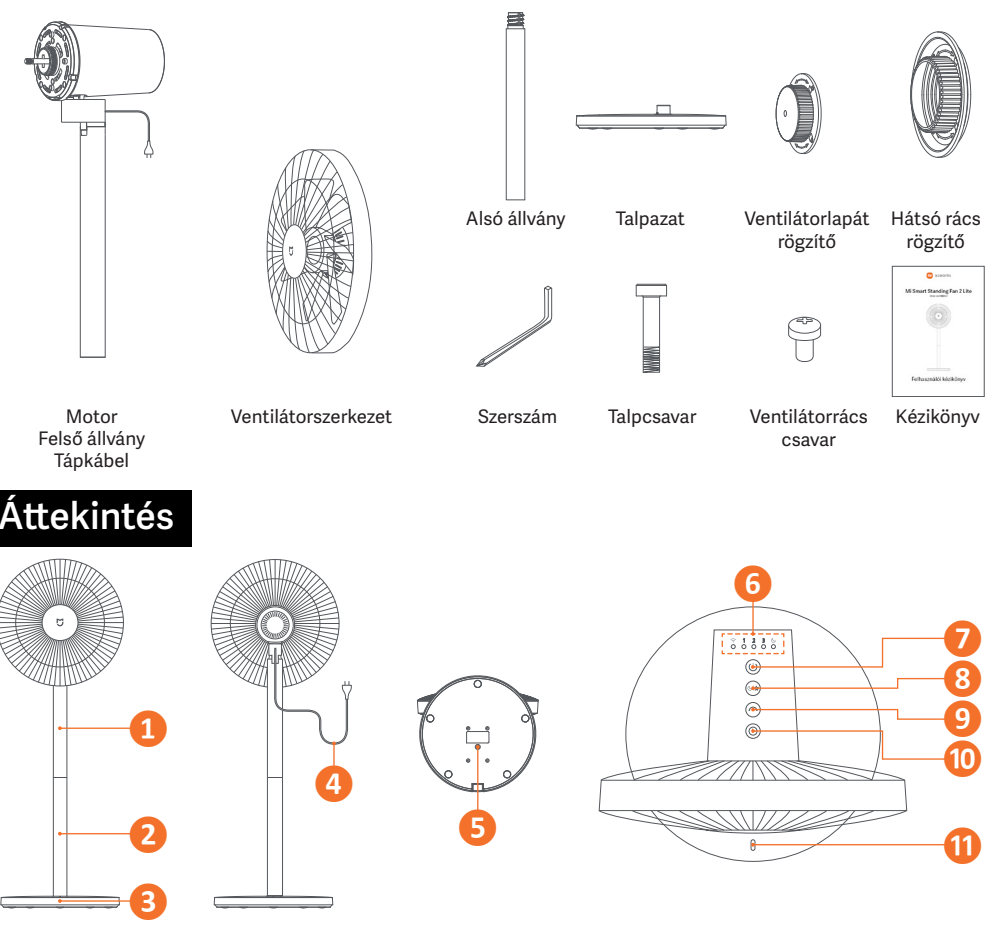

- 1. Motor és felső állvány
- 2. Alsó állvány
- 3. Talpazat
- 4. Tápkábel
- 5. Talpcsavar nyílás

#### **Állapotjelzők**

#### Wi-Fi

Villogó narancs - kapcsolódásra vár Villogó kék - kapcsolódás Világító kék - kapcsolódva Világító narancs - nincs kapcsolat

Alvó üzemmód

- 6. Állapotjelzők
- 7. Bekapcsológomb
- 8. Sebesség/Üzemmód gomb
- 9. Oszcilláció gomb
- 10. Időzített kikapcsológomb
- 11. Középpont jelzés
- 123 Sebesség ldőzített kikapcsolás
	- Kikapcsolva Kikapcsolva
	- Lassú 1 óra

 $0.0.0$ 

- Közepes 2 óra
	-
- Gyors 3 óra

### **Összeszerelés**

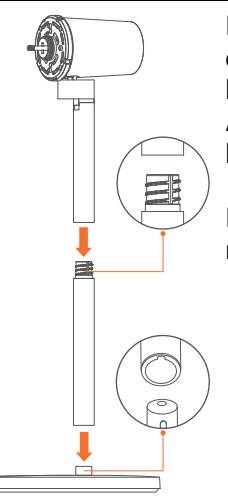

Ha álló ventilátorként szeretnénk üzemeltetni, akkor a csatlakoztassa a felső és alsó állványokat egymáshoz, majd helyezze a talpazatra!

Asztali használathoz hagyja ki az alsó állványt és a felső állványt közvetlenül csatlakoztassa a talpazathoz!

Helyezze be a talpcsavart, majd a mellékelt szerszámmal húzza meg!

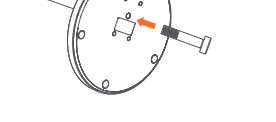

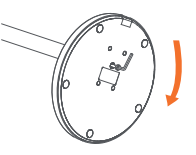

Szerelje szét a ventilátorszerkezetet! Fordítsa el az első rácsot az óramutató járásával ellentétes irányba, amíg a rács ki nem lazul. Ezután távolítsa el egymástól a két rácsot, és vegye ki a ventilátorlapátot!

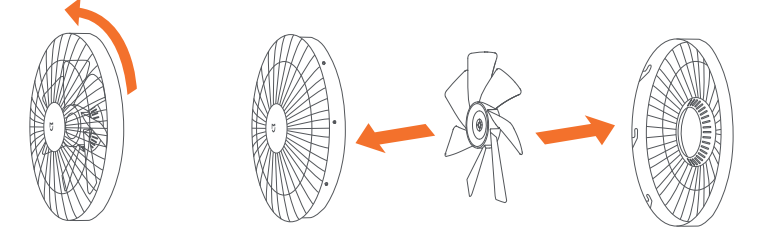

Helyezze a hátsó rácsot a motorra, és figyeljen rá, hogy a jelzés felfelé mutasson! Ezután tekerje fel a hátsó rács rögzítőt az óramutató járásával megegyező irányba! Jól húzza meg!

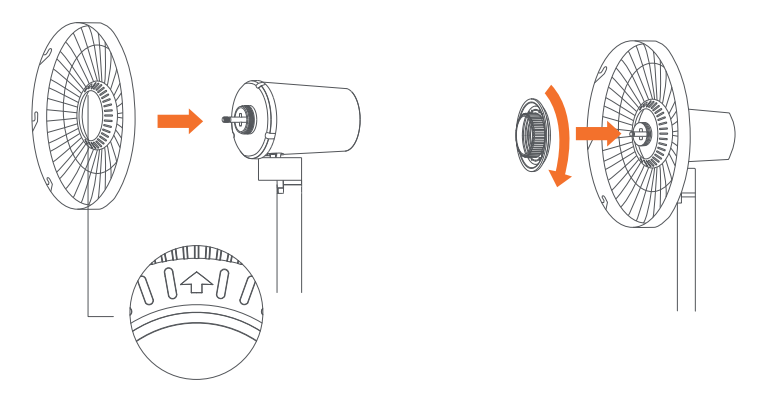

Helyezze a ventilátorlapátot a motor tengelyére! Ezután tekerje fel a ventilátorlapát rögzítőt az óramutató járásával ellentétes irányba!

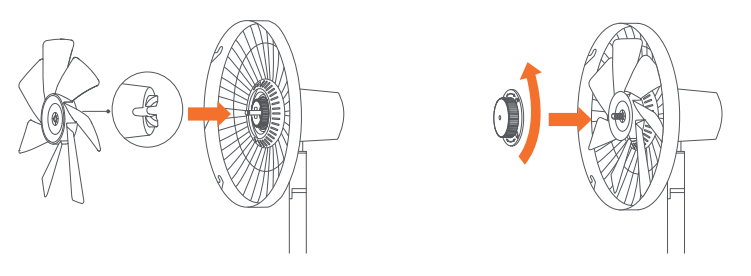

Illessze az első rács jelölését a hátsó rács bal jelöléséhez, és ügyeljen rá, hogy rácsok megfelelően illeszkedjenek egymáshoz!

Forgassa el az első rácsot az óramutató járásával megegyező irányba, amíg a jelölés nem illeszkedik a hátsó rács jobb jelöléséhez! Győződjön meg a megfelelő rögzítésről!

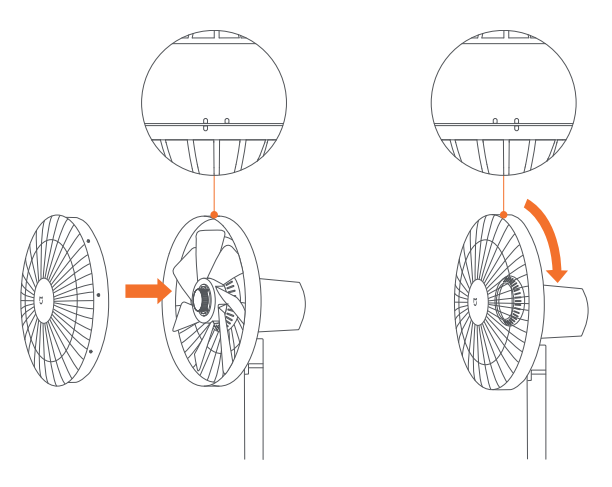

A rácsot rögzítse a ventilátorrács csavarral, használja a mellékelt szerszámot!

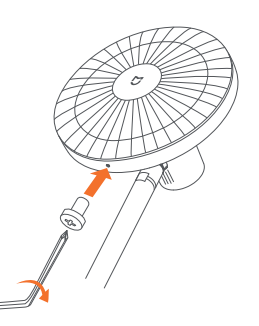

### **Mobilalkalmazás**

Telepítse fel Android esetében a Mi Home, Apple iOS esetében a Xiaomi Home alkalmazást! Indítsa el a programot, és jelentkezzen be a Mi fiókba, vagy regisztráljon egyet! Az alapbeállításokat követően bökjön a hozzáadás gombra, majd válassza ki a megfelelő készüléktípust! Kapcsolja be a ventilátort, és állítsa alaphelyzetbe a Wi-Fi-t! Ehhez egyszerre tartsa nyomva a  $\circledcirc$  és  $\circledast$  gombokat addig, amíg egy sípoló  $\Box$ 

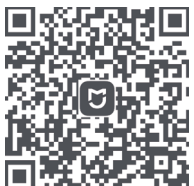

hang hallható! A Wi-Fi állapotjelző narancs színnel kezd villogni, a ventilátor csatlakozásra vár. Ezután bökjön a Next gombra! Állítsa be a Wi-Fi hálózatot, lépjen tovább, és elindul a keresés. Adja hozzá a megtalált készüléket!

Ha a ventilátor nem tud csatlakozni, vagy megváltozott a Wi-Fi jelszó, vagy routert cserélt, a Wi-Fi alapállapotba állítása után próbálja meg újra a csatlakoztatást!

Az alkalmazás kezelése és a használható funkciók változhatnak a frissítéseket követően!

### **Használat**

Csatlakoztassa a tápkábelt az áramforráshoz! Sípoló hang jelzi, ha a ventilátor áram alá került.

Bekapcsoláshoz nyomja meg a bekapcsológombot! Első alkalommal történő elindításkor az alapértelmezett sebesség a lassú.

Kikapcsoláshoz működés közben tartsa nyomva a bekapcsológombot!

#### **Sebességváltás**

A sebesség beállításához röviden nyomja meg a  $\circledast$  gombot! Minden megnyomáskor az adott sebességhez tartozó állapotjelző kezd világítani. A ventilátor kikapcsoláskor megjegyzi a beállítást, és újbóli bekapcsoláskor a legutóbb használt sebességgel indul.

#### **Üzemmódváltás**

Tartsa nyomva a % gombot a közvetlen levegőáramlás és az alvó üzemmód közti átváltáshoz! Az alvó üzemmód állapotjelzője alvó módban világít. Alapértelmezetten a ventilátor közvetlen levegőáramlás üzemmódban indul. A ventilátor kikapcsoláskor megjegyzi a beállítást, és újbóli bekapcsoláskor a legutóbb használt üzemmódban indul.

#### **Oszcillálás**

Nyomja meg a  $\odot$  gombot a 90 fokos oszcillálás be-, illetve kikapcsolásához! A ventilátor kikapcsoláskor megjegyzi a beállítást, és újbóli bekapcsoláskor azzal indul.

#### **Késleltetett kikapcsolás**

Nyomja meg a gombot a késleltetett kikapcsolási idők közti átváltáshoz! A lehetőségek 1, 2, és 3 óra. Az állapotjelző a beállított üzemmódnak megfelelően világít és 5 másodpercen keresztül jelzi ki a választott időtartamot.

A hosszabb idejű, akár 8 órás késleltetési lehetőséget a mobilalkalmazásban lehet beállítani.

#### **A légáralmás irányának beállítása**

A légáramlás felfelé, vagy lefelé irányításához óvatosan emelje fel, illetve nyomja le a ventilátorfejet!

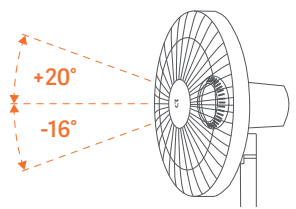

### **Óvintézkedések**

Győződjön meg arról, hogy a ventilátor megfelelően, az utasításoknak megfelelően van összeszerelve, hogy elkerülje az áramütést, tüzet, a személyi sérülést vagy egyéb károkat! Ne csatlakoztassa a ventilátort a konnektorhoz, amíg nincs összeszerelve!

Áthelyezés előtt kapcsolja ki és húzza ki a ventilátort! Erősen fogja a ventilátorállványt, kerülje el a leesést és a személyi sérülést!

Azonnal kapcsolja ki, ha a ventilátor szokatlan hangot ad ki, furcsa szagot érez, túlmelegszik vagy szabálytalanul forog!

Működés közben ne döntse el, és ne billentse meg a ventilátort!

Ne nyomja meg többször egymásután a ventilátorfejet, hogy elkerülje a belső szerkezet károsodását!

A ventilátor javítása, mozgatása előtt mindig húzza ki a tápkábelt!

A hálózati kábelt mindig a csatlakozónál, nem pedig a vezetéknél fogva húzza ki!

Ha a tápkábel megsérül, cseréltesse ki eredeti tápkábelre!

A készüléket 8 évesnél idősebb gyermekek, valamint csökkent fizikai, érzékszervi vagy szellemi képességű, illetve tapasztalattal és tudással nem rendelkező személyek csak felügyelet mellett kezelhetik! Ha a biztonságos használatára vonatkozó utasításokat megkapták, és megértik a veszélyeket, egyedül is használhatják.

8 év alatti gyermekek nem játszhatnak a készülékkel!

A tisztítást és a felhasználói karbantartást gyermekek nem végezhetik felügyelet nélkül! A készüléket nem használhatják olyan személyek, akik csökkent fizikai, érzékszervi vagy szellemi képességekkel rendelkeznek, vagy nem rendelkeznek tapasztalattal és tudással, kivéve, ha egy biztonságért felelős személy felügyeli, vagy kioktatta a készülék használatára vonatkozóan!

Az összeszerelés után tilos a védőburkolatokat eltávolítása!

Ne használja a ventilátort olyan helyen, ahol könnyen felborulhat, és ne legyen instabil tárgy a közelben!

Ne használja a ventilátort forró és párás környezetben, fürdőszobában!

Ne használja a ventilátort, ha a tápkábel megsérült vagy a tápcsatlakozó meglazult!

Ne használja a ventilátort, ha az első rács nincs felszerelve, vagy a hátsó rács meglazult vagy mozog!

Ne engedje, hogy a ventilátort kezelni nem tudó személyek használják!

Ne szerelje szét, és ne próbálja megjavítani a ventilátort!

Ne csípje be, ne hajlítsa meg, és ne csavarja túlságosan a tápkábelt!

Ne dugja az ujját, vagy tárgyat az első, illetve a hátsó rácsba, mert a ventilátor lapátja sérülést okozhat!

Tartsa távol a hajat és a szöveteket a ventilátortól, nehogy beakadjanak a lapátba! Ne használjon nem megfelelő konnektort!

Ne használja a mellékelt tápkábelt semmilyen más eszközzel!

### **Hibaelhárítás**

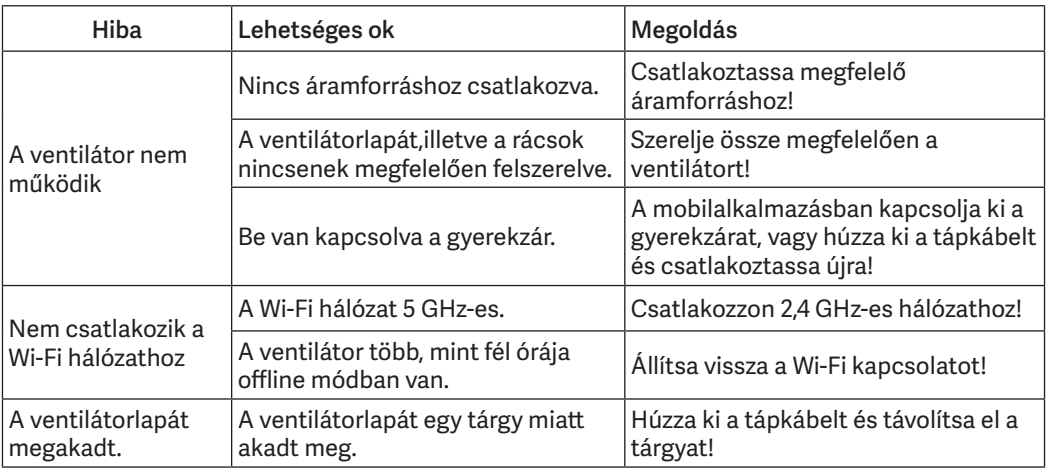

### **Műszaki paraméterek**

- 90° vízszintes automatikus mozgás
- 36° függőleges beállítási lehetőség
- Wi-Fi 802.11b/g/n 2,4 GHz
- 38 W teljesítmény
- ≤63 dB(A) zaj
- AC 220-230 V, 50/60 Hz
- 1,6 m kábelhossz
- 285 mm lapát átmérő
- Android és iOS kompatibilis alkalmazás
- 343×330×1000(642) mm
- 3,5 kg

A termék jellemzői, technikai paraméterei, a kezelés, irányítás módja, valamint a csomag tartalma előzetes értesítés nélkül megváltozhatnak.